# ADMINISTRATOR TRAINING September 2020

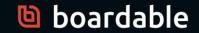

# We will get started soon!

- Please enter your questions in the chat area throughout the webinar.
- Comments and questions will be addressed at the end.
- Try using Google Chrome or Mozilla browsers for best results.
- We will email a replay of the webinar in the next few days.
- For connectivity problems, try the "Reconnect" button at the top.

# boardable Administrator Webinar

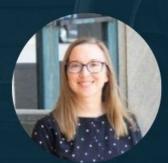

Samantha Alarie-Leca, Presenter Laura Clark, Presenter

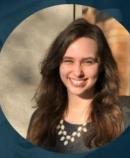

Michelle Mullen, Chat Moderator

#### 🕒 boardable

# Upcoming Training Schedule

#### New User: Training Webinar

- Friday, Sept. 11<sup>th</sup> at 2pm ET
- Mobile App and Web Portal for Boardable users

Virtual Customer Coffee

- Tuesday, Sept. 15<sup>th</sup> at 11:30am ET
- Join other administrative professionals for tips & tricks

Administrator Advanced Q&A

- Friday, Sept. 25<sup>th</sup> at 2pm ET
- Bring your questions and connect with other Adminstrators

#### Recordings available on demand in the Boardable Resource Library

#### 🕒 boardable

# **Boardable Plans**

#### LEGACY

Streamline your board experience by centralizing communications, document storage and meeting planning

- Plans before January 2020
- Original platform

#### ESSENTIALS

Streamline your board experience by centralizing communications, document storage and meeting planning

- Set and track 1 goal
- Export data from previous 3 months

#### PROFESSIONAL

Take your board to the next level with dedicated support and more advanced tools for a more professional board experience

- Unlimited goals & reports
- Board packet quick
   print
- E-signature
- Dedicated CSM

#### Contact your dedicated CSM or success@boardable.com

# Boardable Feature Updates

Freeform Minutes & Notes

- Take free form minutes
- Drop in votes and attendance
- Essential and Professional plans

Boardable Video Conferencing

- Incorporate video conferencing within meeting
- No need for 3<sup>rd</sup> party service
- Grid View
- Essential & Professional plans

Coming Soon:

- Recording in Boardable Video Conferencing
- Collaborative files in Document Center
- Essential and Professional plans

#### See our updated <u>release notes</u> for more information

GETTING STARTED Success Tips

1. Upload your logo in your account

2. Set up your groups/committees

3. Enter your users in the people directory

4. Talk about Boardable as often as possible!

5. Send your welcome invites!

🕒 boardable

# **USER PERMISSIONS**

# Members

Create meetings, polls, discussions, upload documents, and view all activity in assigned groups.

# Administrators

All privileges including billing information, ability to change plan type, adding people, account settings, and updating announcements.

## Observers

Participate in groups, discussions, polls and meetings when invited, but they are never able to see the Document Center

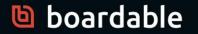

# Need Help?

- Search in the Help Center (new articles).
- Visit our **Boardable Academy** on our website.
- Send messages 9am- 5pm ET for live Chat Support.
- Email <u>support@boardable.com</u> at any time.

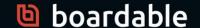